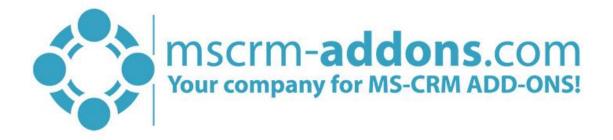

# e-Signature Adobe Sign User Guide for Microsoft Dynamics 365

November 2021

e-Signature Adobe Sign User Guide (How to work with e-Signatures for Microsoft Dynamics 365)

The content of this document is subject to change without notice. "Microsoft" and "Microsoft Dynamics 365" are registered trademarks of Microsoft Inc. All other products- and company names mentioned are trademarks of their respectful owners.

#### CONTENT

| 0 | ptional | DocumentsCorePack Feature: Adobe Sign                             | 4  |
|---|---------|-------------------------------------------------------------------|----|
| 1 | How     | to work with Adobe Sign in DocumentsCorePack                      | 5  |
|   | 1.1     | Obtaining the Adobe Sign package                                  | 5  |
|   | 1.2     | Installing the Adobe Sign package                                 | 5  |
|   | 1.3     | Adobe Sign Users and Security Roles                               | 5  |
|   | 1.4     | AdobeSign Impersonation options                                   | 6  |
| 2 | Docι    | ImentsCorePack templates for Adobe Sign                           | 7  |
|   | 2.1     | How to create a DocumentsCorePack template for AdobeSign          | 7  |
|   | 2.2     | Adobe Sign text tags                                              | 7  |
|   | 2.3     | Template Settings                                                 | 8  |
| 3 | Tuto    | rials ("How To's")                                                | 9  |
|   | 3.1     | How to merge a document with Adobe Sign by e-mail?                | 9  |
|   | 3.2     | How to merge a document and start an in-person signing process?   | 16 |
|   | 3.3     | How to create a document and sign it with AdobeSign in a Workflow | 21 |
| 4 | List c  | of figures                                                        | 26 |
| 5 | Cont    | act                                                               | 28 |

## Preamble

This documentation is intended to guide you through the usage of e-Signatures made with Adobe Sign in Microsoft Dynamics 365.

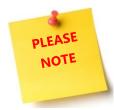

e-Signatures require the installation of DocumentsCorePack. For further information on DocumentsCorePack, have a look at our <u>documentation</u> on DocumentsCorePack or get your free trial version of the product <u>here</u>.

## **Target Audience**

This guide is intended for users who have DocumentsCorePack in use and have the following minimum skills

• Basic Microsoft Dynamics 365 knowledge

## Supported Web Browsers and versions

Supported Web Browsers:

- Internet Explorer 10 and higher
- Chrome
- Edge
- Firefox

One of the following versions of Microsoft Dynamics 365 must be available:

- Microsoft Dynamics 365 OnPremise
- Microsoft Dynamics 365 Online

## The purpose of e-Signatures?

DocumentsCorePack offers the possibility to use e-Signatures as an additional feature, supported by Adobe Sign as an additional feature, which simplifies the world of e-Signatures. The tool empowers you to electronically sign documents.

Benefit from the combination and take the usability of Microsoft Dynamics 365 to a whole new level.

# Optional DocumentsCorePack Feature: Adobe Sign

DocumentsCorePack has the possibility to use Adobe Sign as an additional feature. Adobe Sign offers a plug-and-play integration solution with Microsoft Dynamics 365. It is a tool that empowers you to electronically sign documents.

Benefit from this combination to take the usability of Microsoft Dynamics 365 to a whole new level.

If you decide to use Adobe Sign as an additional feature, please follow the steps in this documentation.

- OBTAIN ADOBE SIGN PACKAGE
- INSTALL ADOBE SIGN
- SETUP ADOBE SIGN TO WORK CORRECTLY IN DYNAMICS 365
- SELECT THE USERS TO WHICH YOU WANT TO GRANT ACCESS

For more Information about how to install and set up Adobe Sign for Dynamics 365 please follow the <u>Installation Guide</u> written by Adobe.

## 1 How to work with Adobe Sign in DocumentsCorePack

This chapter contains information about how to get started with Adobe Sign in DocumentsCorePack. If you decide to use Adobe Sign as an additional feature, please follow the steps in this chapter.

### 1.1 Obtaining the Adobe Sign package

Please find the current Adobe Sign for Microsoft Dynamics 365 **Online** package on <u>AppSource</u>. The Adobe Sign for Microsoft **On-Premises** package can be downloaded from the <u>Adobe Sign</u> <u>Integration page</u>. On this page, you will also be able to review release notes, known issues and additional install/user guide information.

#### 1.2 Installing the Adobe Sign package

The installation of Adobe Sign is very easy, please just follow the Installation Guide written by Adobe.

## 1.3 Adobe Sign Users and Security Roles

For using the Adobe Sign application, it is necessary that users have their security role configured to the Dynamics environment. The available security roles are:

#### Adobe Sign Reader

Users have read-only access to Agreement records.

#### Adobe Sign User

Users are able to see **only their own records** and have User level access to built-in Dynamics records such as Contacts, Accounts, Leads, Opportunities, Orders etc.

#### ADOBE SIGN ADMINISTRATOR

This role includes additional privileges in addition to the Adobe Sign User role such as adjusting Global Settings, Data Migration and **allowing visibility over all Agreements throughout the application**.

# PLEASE NOTE

The DocumentsCorePack dialog only allows to select the option "Attach as AdobeSign e-mail" if Dynamics 365 user has "read-rights" for the AdobeSign settings entity (adobe\_integrationsettings).

Find more information about how to configure the security roles in the <u>Adobe Installation Guide</u> in chapter *Post Install Configuration (Required)* and scroll down to *Deploy Adobe Sign to Users by Assigning Security Roles*.

## 1.4 AdobeSign Impersonation options

When you use DocumentsCorePack the default AdobeSign user is the service user. If you want to change it to the executing user, navigate to your *DocumentsCorePack General Settings*, open the Advanced Settings and enable the **[Adobe Sign Impersonation Enabled]**-button.

If the Impersonating setting is enabled, the AdobeSign emails are sent on behalf of the CRM users. If the option is deactivated (what is the standard setting), the AdobeSign email is sent on behalf of the CRM user of the DocumentsCorePack service.

| DCP Server-based Version 2020.95                                                 | mscrm-addons.com<br>DocumentsCorePack for Dynamics 365 |
|----------------------------------------------------------------------------------|--------------------------------------------------------|
| ★ Get Started  General Settings  One-Click-Actions  L                            | License Server License Client G About                  |
| PDF/A Compliance ③                                                               | Disabled                                               |
| Template Selection Column Configuration ⑦                                        | Add Setting                                            |
| Use DCP Lookup Dialog 🚰 😨                                                        | Disabled                                               |
| Dialog Settings                                                                  | +                                                      |
| SharePoint Settings     Advanced Settings     Adobe Sign Impersonation Enabled ② | +<br>-<br>Enabled                                      |
| Async Print Jobs ③                                                               | Add Setting                                            |
| Debug Max Length ③                                                               | Add Setting                                            |
| Don't show following Entities ⑦                                                  | Change                                                 |
| SP Webservice Url ②                                                              | no                                                     |
| Use Alternative Pushlogic ⑦                                                      | Disabled                                               |
| Use Alternative Pushlogic Only For Printjobs ⑦                                   | Disabled                                               |
| H Sa                                                                             | Please do not forget to save your pending changes      |

Figure 1: Adobe Sign Impersonation Enabled

## 2 DocumentsCorePack templates for Adobe Sign

After you have configured the security roles for Adobe Sign users in Microsoft Dynamics 365, and you have made sure that they have all the rights they need, you can create a DocumentsCorePack template for AdobeSign. This chapter outlines how to create such templates.

#### 2.1 How to create a DocumentsCorePack template for AdobeSign

To be able to insert fields into Microsoft Word documents, you must use the DocumentsCorePack TemplateDesigner. To do so, please open the *Insert MailMerge Fields* in the *www.mscrm-addons.com*-tab of the Word document to create your DocumentsCorePack template for AdobeSign.

Please find all the information about how to use the Template Designer in the <u>Template Designer User</u> <u>Guide</u> on our website.

#### 2.2 Adobe Sign text tags

To use Adobe Sign in DocumentsCorePack you have to enter Adobe Sign text tags. These are formatted text that can be placed anywhere within the content of your template. Text tags are converted into Adobe Sign form fields when the document is sent for signature or uploaded.

Please find all possible Adobe Sign text tags in the Adobe Sign Text Tag Guide.

The figure below shows a template with Adobe text tags for initials and signatures for two signees.

| < <msdyn_serviceaccount_address1_ine1>&gt;         <msdyn_serviceaccount_address1_city>&gt;,         <msdyn_serviceaccount_address1_country>&gt;         Service Description: &lt;<msdyn_primaryincidentdescription>&gt;         Products:         Product       Qty       Amount         <msdyn_name>&gt;       <msdyn_untity>&gt;       <msdyn_totalamount>&gt;         Subtotal:       <msdyn_totalamount>&gt;       <msdyn_totalamount>&gt;         Subtotal:       <msdyn_untity>&gt;       <msdyn_totalamount>&gt;         Subtotal:       <msdyn_totalamount>&gt;       <msdyn_totalamount>&gt;         Subtotal:       <msdyn_totalamount>&gt;       <msdyn_totalamount>&gt;         Subtotal:       <msdyn_totalamount>&gt;       <msdyn_totalamount>&gt;         Tax:       <msdyn_totalamount>&gt;       <msdyn_totalamount>&gt;         farks:        <msdyn_totalamount>&gt;         Task       <msdyn_estimatedduration>&gt;       <msdyn_actualduration>&gt;         signatures:        <msdyn_estimatedduration>&gt;       <msdyn_actualduration>&gt;         signatures:         <msdyn_estimatedduration>&gt;       <msdyn_actualduration>&gt;</msdyn_actualduration></msdyn_estimatedduration></msdyn_actualduration></msdyn_estimatedduration></msdyn_actualduration></msdyn_estimatedduration></msdyn_totalamount></msdyn_totalamount></msdyn_totalamount></msdyn_totalamount></msdyn_totalamount></msdyn_totalamount></msdyn_totalamount></msdyn_totalamount></msdyn_totalamount></msdyn_totalamount></msdyn_untity></msdyn_totalamount></msdyn_totalamount></msdyn_totalamount></msdyn_untity></msdyn_name></msdyn_primaryincidentdescription></msdyn_serviceaccount_address1_country></msdyn_serviceaccount_address1_city></msdyn_serviceaccount_address1_ine1>                                                                                                    | mscrm-addoi                                                                                                    | ns.com                                                                                                    |                                                 | ()                 | MSCrm-addons.cc              |
|----------------------------------------------------------------------------------------------------|----------------------------------------------------------------------------------------------------|----------------------------------------------------------------------------------------------------|-------------------------------------------------|--------------------|------------------------------|
| <pre>c<msdyn_workordertype_msdyn_name>&gt; Customer: <msdyn_serviceaccount_address1_line1>&gt;</msdyn_serviceaccount_address1_line1></msdyn_workordertype_msdyn_name></pre>                                                                                                    |                                                                                                    |                                                                                                    |                                                 |                    |                              |
| <pre></pre> </td <td></td> <td>• =</td> <td>ame&gt;&gt;</td> <td></td> <td>Туре:</td>                                                                                                    |                                                                                                    | • =                                                                                                    | ame>>                                           |                    | Туре:                        |
| <pre>&lt;<msdyn_serviceaccount_address1_city>&gt;, &lt;<msdyn_serviceaccount_address1_country>&gt; servicea Count_address1_country&gt;&gt; servicea Description: &lt;<msdyn_primaryincident description="">&gt; Products: Product <a href="https://www.subtolalamount/">www.subtolalamount/</a> Subtotal: <a href="https://www.subtolalamount/"></a> Tax: <a href="https://www.subtolalamount/"></a> Tax: &lt;</msdyn_primaryincident></msdyn_serviceaccount_address1_country></msdyn_serviceaccount_address1_city></pre>                                                                                                    | Customer:                                                                                                    | < <msdyn_serviceacco< td=""><td>ount_name&gt;&gt;</td><td>•</td><td></td></msdyn_serviceacco<>                 | ount_name>>                                     | •                  |                              |
| Products: Product Consider the second second sec                                                                                                    | < <msdyn_ser< th=""><th>viceaccount_address1_</th><th>ount_address<br/>postalcode&gt;&gt;</th><th>1_city&gt;&gt;,</th><th></th></msdyn_ser<> | viceaccount_address1_                                                                                          | ount_address<br>postalcode>>                    | 1_city>>,          |                              |
| <pre>&lt;<msdyn name="">&gt; </msdyn></pre> <amsdyn name="">&gt;  <amsdyn auntity="">&gt; </amsdyn>&gt; </amsdyn> > > > > > > > > > > > > > > > > > > > > > > > > > > > > > > > > > > > > > > > > > > > > > > > > > > > > > > > > > > > > > > > > > > > > > > > > > > > > > > > > > > > > <th>Service Desc<br/>Products:</th> <th>r<b>iption:</b> &lt;<msdyn_prima< th=""><th>ryincidentde</th><th>scription&gt;&gt;</th><th></th></msdyn_prima<></th>                                                                                                    | Service Desc<br>Products:                                                                                                    | r <b>iption:</b> < <msdyn_prima< th=""><th>ryincidentde</th><th>scription&gt;&gt;</th><th></th></msdyn_prima<> | ryincidentde                                    | scription>>        |                              |
| Subtotal: <pre> Subtotal: </pre> Tax: <pre> Subtotal: </pre> Tax: <pre> Subtotal: </pre> Tax: <pre> Subtotal: </pre> Tax: <pre> Subtotal: </pre> Tax: <pre> Subtotal: </pre> Tax: <pre> Subtotal: </pre> Tax: <pre> Subtotal: </pre> Tax: <pre> Subtotal: </pre> Total Amount:  TaxA <pre> Subtotal: </pre> TaxA <pre> Subtotal: </pre> Subtotal:  Subtotal: <pre> Subtotal: </pre> Subtotal:  Subtotal:  Subtotal:  Subtotal: <pre> Subtotal: </pre> Subtotal:  Subtotal: <pre> Subtotal: </pre> Subtotal:  Subtotal: <pre> Subtotal: </pre> Subtotal:  Subtotal: <pre> Subtotal: </pre> Subtotal: <pre> Subtotal: </pre> Subtot: <pre> Subtotal: </pre> Subtotal:                                                                                                    | Product                                                                                                    |                                                                                                    |                                                 |                    |                              |
| Tax:       < <msdyn_totalsalestax>&gt;         Total Amount:       &lt;<msdyn_totalsalestax>&gt;         Total Amount:       &lt;<msdyn_totalsalestax>&gt;         Tasks:      </msdyn_totalsalestax></msdyn_totalsalestax></msdyn_totalsalestax>                                                                                                    | < <msdyn n<="" td=""><td>ame&gt;&gt;</td><td></td><td></td><td></td></msdyn>                                                                 | ame>>                                                                                                    |                                                 |                    |                              |
| Total Amount:       < <msdyn_totalamount>&gt;         Image: Image: Image</msdyn_totalamount>                                                                                                    |                                                                                                    |                                                                                                    |                                                 |                    |                              |
| Task:<br>Task Est. Duration (min) Actual Duration (min)<br><msdyn name="">&gt; <msdyn estimatedduration="">&gt; <msdyn actualduration="">&gt; <msdyn actualduration="">&gt; <msdyn< td=""><td></td><td></td><td></td><td></td><td></td></msdyn<></msdyn></msdyn> |                                                                                                    |                                                                                                    |                                                 |                    |                              |
| < <pre>&lt;<msdyn name="">&gt; </msdyn></pre> </th <th>Tasks:</th> <th></th> <th></th> <th>1</th> <th>{{Int_es_:signer1:initials}}</th>                                                                                                    | Tasks:                                                                                                    |                                                                                                    |                                                 | 1                  | {{Int_es_:signer1:initials}} |
| < <pre>&lt;<msdyn name="">&gt; </msdyn></pre> </td <td>Tack</td> <td></td> <td>7</td> <td>Est Duration (min)</td> <td>Actual Duration (min)</td>                                                                                                    | Tack                                                                                                    |                                                                                                    | 7                                               | Est Duration (min) | Actual Duration (min)        |
| {{Int_es_:signer1:initials}}<br>Signatures:<br>{{Sig_es_:signer1:signature}}<br>Approved by:                                                                                                    |                                                                                                    | ame>>                                                                                                    | < <msdvn e<="" td=""><td></td><td></td></msdvn> |                    |                              |
| Approved by:                                                                                                    | Signatures:                                                                                                    |                                                                                                    |                                                 |                    | {{Int_es_:signer1:initials}} |
| approved by:                                                                                                    | {{Sig_es_:sig                                                                                                    | ner1:signature}}                                                                                               |                                                 |                    |                              |
| {Sig. es :signer2:signature}}                                                                                                    | Approved by                                                                                                    |                                                                                                    | 2                                               |                    |                              |
|                                                                                                    |                                                                                                    |                                                                                                    |                                                 |                    |                              |

Figure 2: DCP template with two signees

## 2.3 Template Settings

Open the "eSign Settings" and set following properties for "AdobeSign":

- DataMapping (The Agreement Mapping Template entity has to be already created in CRM),
- Sign order choose if signee should sign document in any order or in order of adding to agreement,
- Signing language default language of Agreement

Learn more about creating a AdobeSign Data Mapping template.

In eSign Settings select the created DataMapping template:

| Template Settings          |                      | -  |     | ×   |
|----------------------------|----------------------|----|-----|-----|
| Template Settings          | eSign Settings       |    |     |     |
| Document Name and Subject  | AdobeSign properties |    |     |     |
| General                    | Select Data Mapping  |    | ~   |     |
| Create Activities For      | Set sign order       |    | ~   |     |
| Document Protection        | Set Signing Language | 9  | ~   |     |
| Sub Folder                 |                      |    | _   |     |
| Client Automation Settings |                      |    |     |     |
| Client Automation          |                      |    |     |     |
| E-Mail (Create Activity)   |                      |    |     |     |
| Advanced Settings          |                      |    |     |     |
| Additional Fields          |                      |    |     |     |
| Sharepoint Metadata        |                      |    |     |     |
| Remove Watermark           |                      |    |     |     |
| Debugging                  |                      |    |     |     |
| Prompts                    |                      |    |     |     |
| Section Configuration      |                      |    |     |     |
| Electronic Signature       |                      |    |     |     |
|                            |                      |    |     |     |
|                            |                      |    |     |     |
|                            |                      |    |     |     |
|                            |                      | ОК | Can | cel |

Figure 3: eSign settings

## 3 Tutorials ("How To's")

This chapter provides you with helpful tutorials that show you how to work with Adobe Sign efficiently.

#### 3.1 How to merge a document with Adobe Sign by e-mail?

This tutorial outlines how to merge a document with Adobe Sign by e-mail. In this example, we use a template which contains two signees. The document will be sent via e-mail to the two signees be signed. The result can look like in the figure below.

| mscrm-addor                                                                                | is.com                                     | Your co                              | rm- <b>addons</b><br>mpany for MS-CRM A |
|--------------------------------------------------------------------------------------------|--------------------------------------------|--------------------------------------|-----------------------------------------|
| Work Order:                                                                                | 00001                                      | Type: Delivery                       |                                         |
| Customer:                                                                                  | Fourth Coffee                              |                                      |                                         |
|                                                                                            | Carrera 1b No 10-01<br>Bogota,<br>Columbia |                                      |                                         |
| Service Descr                                                                              | iption: Printer setup and configura        | ition                                |                                         |
| Products:                                                                                  |                                            |                                      |                                         |
| Product                                                                                    |                                            | Qty                                  | Amount                                  |
|                                                                                            | t 3D Printer 4"<br>ing Fan for 3D printer  | 2.00 3.00                            | \$1,000.00<br>\$177.00                  |
| backup COOI                                                                                | ing rain or so printer                     | 3.00 Subto                           |                                         |
|                                                                                            |                                            | Tax                                  |                                         |
|                                                                                            | oe Sign Test Doo                           | cument 🖉                             |                                         |
|                                                                                            | commercial use                             | ument •                              | ual Duration (min)                      |
| Not for                                                                                    | commercial use                             | ument •                              | ual Duration (min)<br>45<br>150         |
| Not for<br>Task<br>Setup                                                                   | commercial use                             | Est. Duration (min) Act              | 45                                      |
| Not for<br>Task<br>Setup<br>Configuratio                                                   | commercial use                             | Est. Duration (min) Act<br>60<br>150 | 45                                      |
| Not for<br>Task<br>Setup<br>Configuratio                                                   | commercial use                             | Est. Duration (min) Act<br>60<br>150 | 45                                      |
| Not for<br>Task<br>Setup<br>Configuratio                                                   | n                                          | Est. Duration (min) Act<br>60<br>150 | 45                                      |
| Not for<br>Task<br>Setup<br>Configuratio                                                   | n                                          | Est. Duration (min) Act<br>60<br>150 | 45                                      |
| Not for<br>Task<br>Setup<br>Configuratio<br>Signatures:<br>Codeptor Kianca<br>Approved by: | n                                          | Est. Duration (min) Act<br>60<br>150 | 45                                      |
| Not for<br>Task<br>Setup<br>Configuratio<br>Signatures:<br>Codeptor Kianca<br>Approved by: | n                                          | Est. Duration (min) Act<br>60<br>150 | 45                                      |
| Not for<br>Task<br>Setup<br>Configuratio<br>Signatures:<br>Codeptor Kianca<br>Approved by: | n                                          | Est. Duration (min) Act<br>60<br>150 | 45                                      |

Figure 4: Example: DCP document with two Adobe Sign signatures

First, open your Dynamics 365 and search the entity you want to create a document for – in this example Work Order. Next, please hit the **[CREATE DOCUMENT]**-button which opens the DocumentsCorePack Dialog as you can see below.

| Search     | Search for templates Se   | earch    |         |
|------------|---------------------------|----------|---------|
| Name       |                           | Category | Group   |
| Test_pat.c | locx                      |          | General |
| WorkOrd    | er_Template.docx          |          | General |
| WorkOrd    | er_Template_2signees.docx |          | General |
|            |                           |          |         |

*Figure 5: DCP Dialog – select your template* 

Here, please select the template you want to execute – in this case we want a document with two signees to be signed, so please select the *WorkOrder\_Template\_2signees.docx*.

Next, define what your document should do. In this example, we want the document to be attached, so please check the *Attach document* checkbox and select *as Adobe Sign email* from the drop-down menu. Select your recipients and their e-mail addresses from the drop-down menus – in this case, two, because we have two signees. **Please note**: The first recipient will get the document first and after signing it, the document will be sent to the second recipient. Click on the **[Next]**-button to continue.

|     | cumentsCoreP<br>es a document based on the | Pack Dialog<br>records data. Click here to see how to create templates |
|-----|--------------------------------------------|------------------------------------------------------------------------|
|     | Filetype                                   | docx *                                                                 |
| st. | Attach document                            | as Adobe Sign email                                                    |
|     | In-person signing                          |                                                                        |
|     | Recipient(s)                               | Litware, Inc. (sample) (msdyn_billingaccount)                          |
|     | E-mail address                             | bianca.codospan@mscrm-addons.com (Email)                               |
|     | Recipient(s) 2                             | Fourth Coffee (msdyn_serviceaccount)                                   |
|     | E-mail address 2                           | michael.dohr@outlook.com (Email)                                       |
|     | Print document                             | Brother Printer 🔻                                                      |
|     | Save to SharePoint                         |                                                                        |
|     | Run workflow                               | You have no workflows                                                  |
|     |                                            |                                                                        |
| Sa  | ave Config                                 | 3 Next Cancel                                                          |

Figure 6: DCP Dialog – define how your document should be executed

You can check your document before you forward it to Adobe Sign. Therefore, please click on the attachment, highlighted in yellow.

| DocumentsCorePack Dialog<br>Generates a document based on the records data. Click here to see how to | X create templates |
|----------------------------------------------------------------------------------------------------|--------------------|
| Here you have the possibility to preview your document.                                              | Edit 👻             |
| Click finish to proceed with the following steps<br>- Attach as Adobe Sign email                     |                    |
|                                                                                                    |                    |
|                                                                                                    |                    |
| Finish                                                                                               | Cancel             |

Figure 7: DCP Dialog – Preview document

This opens a preview of your document. As you can see, there are two different Adobe Sign text tags: one for the initials and one at the bottom of your document for the signatures of the two signees (highlighted in yellow).

| Preview - 00001 - F | ourth Coffee - Confirm                      | ation               |                                                               |
|---------------------|---------------------------------------------|---------------------|---------------------------------------------------------------|
| mscrm-addo          | ns.com                                      |                     | mscrm- <b>addons.</b> com<br>Your company for MS-CRM ADD-ONSI |
| Work Order:         | 00001                                       | Type: Delivery      |                                                               |
| Customer:           | Fourth Coffee                               |                     |                                                               |
|                     | Carrera 1b No 10-01<br>Bogota,<br>Columbia  |                     |                                                               |
| Service Desc        | ription: Printer setup and configurat       | ion                 |                                                               |
| Products:           |                                             |                     |                                                               |
| Product             |                                             | Qty                 | Amount                                                        |
|                     | nt 3D Printer 4"<br>ling Fan for 3D printer | 2.00                | \$1,000.00<br>\$177.00                                        |
| Backup COO          | ingran for 30 printer                       | 5.00                | Subtotal: \$1,177.00                                          |
|                     |                                             |                     | Tax: \$47.08                                                  |
|                     |                                             |                     | Total Amount: \$1,224.08                                      |
|                     |                                             |                     | {{Int_es_:signer1:initials}}                                  |
|                     |                                             |                     |                                                               |
| Tasks:              |                                             |                     |                                                               |
| Task                |                                             | Est. Duration (min) | Actual Duration (min)                                         |
| Setup               |                                             | 60                  |                                                               |
| Configuratio        | n                                           | 150                 | 150                                                           |
|                     |                                             | [                   | {{Int_es_:signer1:initials}}                                  |
| Signatures:         |                                             |                     |                                                               |
| {{Sig_es_:sig       | ner1:signature}}                            |                     |                                                               |
|                     |                                             |                     |                                                               |
| Approved by         | Figure                                      | 8: Preview of you   | ur document                                                   |
| {{Sig_es_:sig       | ner2:signature}}                            | o. Treview of you   |                                                               |

If your document is fine, please click [Finish] to attach the document as Adobe Sign mail.

Now the first recipient you have selected receives an e-mail with the Adobe Sign document as you can see below.

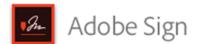

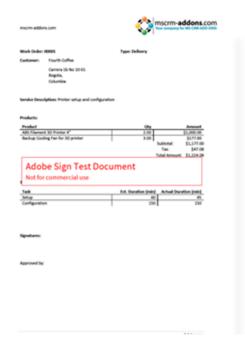

# Michael Dohr Has Sent You [DEMO USE ONLY] 00001 -Fourth Coffee -Confirmation to Sign

Click here to review and sign [DEMO USE ONLY] 00001 - Fourth Coffee - Confirmation.

After you sign [DEMO USE ONLY] 00001 - Fourth Coffee - Confirmation, the agreement will be sent to michael.dohr@outlook.com. Then, all parties will receive a final PDF copy by email.

If you need to delegate this document to an authorized party for signature, please do not forward this email. Instead, click here to delegate.

*Figure 9: E-mail with link to Adobe Sign document* 

With a click on the blue text "*Click here to review and sign*", the document opens in a browser where the first recipient must enter his initials and sign the document. As you can see in the figure below, the fields, that must be completed by the first recipient, are highlighted in yellow and marked with Start.

|                                      |                                            |                    | 1                                 |                                                    |
|--------------------------------------|--------------------------------------------|--------------------|-----------------------------------|----------------------------------------------------|
| Work Order:                          | 00001                                      | Type: Delivery     |                                   |                                                    |
| Customer:                            | Fourth Coffee                              |                    |                                   |                                                    |
|                                      | Carrera 1b No 10-01<br>Bogota,<br>Columbia |                    |                                   |                                                    |
| Service Descr                        | ription: Printer setup and conf            | figuration         |                                   |                                                    |
| Products:                            |                                            |                    |                                   |                                                    |
| Product                              |                                            | Qty                |                                   | Amount                                             |
|                                      | nt 3D Printer 4"                           | 2.00               |                                   | \$1,000.00                                         |
| Backup Coo                           | ling Fan for 3D printer                    | 3.00               | Subtotal:<br>Tax:<br>Total Amount | \$177.00<br>\$1,177.00<br>\$47.08<br>:: \$1,224.08 |
|                                      | be Sign Test D                             | ocument            | Tottak                            |                                                    |
| Task                                 |                                            | Est. Duration (mir | n) Actual Dur                     | ration (min)                                       |
| Task                                 |                                            |                    | 0                                 | 45                                                 |
| Setup                                |                                            | 6                  |                                   |                                                    |
|                                      | on                                         | 6<br>15            |                                   | 150                                                |
| Setup                                | n                                          |                    |                                   |                                                    |
| Setup                                | n                                          |                    | o                                 |                                                    |
| Setup<br>Configuratio                | n                                          |                    | o                                 |                                                    |
| Setup<br>Configuratio<br>Signatures: |                                            |                    | o                                 |                                                    |
| Setup<br>Configuratio<br>Signatures: |                                            |                    | o                                 |                                                    |

A click on the **[Click to Sign]**-button at the bottom will finish the process and will send the document to the second recipient (selected before) to be signed. Also, a copy can be downloaded here.

| Num allmun<br>Maria della constanti della constanti d                                                                                                    | You have successfully signed the agreement<br>"[DEMO USE ONLY] 00001 - Fourth Coffee - |
|----------------------------------------------------------------------------------------------------|----------------------------------------------------------------------------------------|
| Sanda Mandellan Yoor sha and andreanna<br>Manter<br>Manter Manter Martin Manter Manter Man<br>Manter Manter Ma<br>Manter Manter Manter Manter Manter Manter Manter Manter Manter Manter Manter Manter Manter Manter Manter Manter Manter Manter Manter Manter Manter Manter Manter Manter Manter Manter Manter Manter Manter Manter Manter Manter Manter Mante | Confirmation".                                                                         |
| Adobe Sign Test Document<br>Mit for connectif use<br>Man State State S         | It has now been sent to michael.dohr@outlook.com to sign.                              |
| Newton:<br>ingenter:<br>Agenetic                                                                                                    | Download a copy                                                                        |
| 1Page                                                                                                    | Sign up for a free trial                                                               |

Figure 11: Document successfully signed - message

After the second recipient signs the document, all parties of the agreement will automatically receive a copy of the signed document (see figure below).

| Adobe Sign                                                                                                    |                                                                                                    |
|----------------------------------------------------------------------------------------------------|----------------------------------------------------------------------------------------------------|
|                                                                                                    |                                                                                                    |
| ncon address car<br>Mach datase<br>Mach datase | [DEMO USE O<br>Fourth Coffee<br>Confirmation<br>mscrm-addon<br>Codospan Bia<br>Michael Dohr<br>Filed! |
| Attack         Op         Autom           Million         300         300         300           Markar Config for for 30 points         300         300         300           Markar Config for for 30 points         500         500         500           Markar Markar         500         500         500         500           Markar         500         500         500         500         500           Markar         500         500         500         500         500         500         500         500         500         500         500         500         500         500         500         500         500         500         500         500         500         500         500         500         500         500         500         500         500         500         500         500         500         500         500         500         500         500         500         500         500         500         500         500         500         500         500         500         500         500         500         500         500         500         500         500         500         500         500         500         50                                                                                                    | From: Michael Dohr (msc<br>To: Codospan Bianca, Mich                                                  |
| Tea En Dordina (2001)<br>- And Dordina (2001)<br>- Configuration (2001)<br>- Configuration (2001)<br>- Configu                                                                                                    | Attached is a final copy of<br>Fourth Coffee - Confirma                                               |
| anges files.<br>Auronel for<br>athletiti-                                                                                                    | Copies have been automat<br>the agreement.                                                            |
|                                                                                                    | You can view the document account.                                                                    |
| 117 age                                                                                                    | Why use Adobe Sign:                                                                                   |
|                                                                                                    | • Exchange, Sign, and File                                                                            |

NLY] 00001 -<u>- e</u> between s.com Corp., nca and is Signed and

rm-addons.com Corp.) nael Dohr and Michael Dohr

[DEMO USE ONLY] 00001 tion.

tically sent to all parties to

nt in your Adobe Sign

- e Any Document. In Seconds!
- Set-up Reminders. Instantly Share Copies with Others.
- See All of Your Documents, Anytime, Anywhere. •

Figure 12: E-mail signed document with two signees

Hit the blue text "the document" to open the signed document.

In the so opened window in your browser, you can see 1 all details, 2 the steps of the process and the document, which now contains 3 both signatures. Click on 4 PDF to download your signed document.

| Adobe Sign                                                                                                    |                                          |                                                                                                    |                                |                                                                              | SI      | gn In | ?    |
|----------------------------------------------------------------------------------------------------|------------------------------------------|----------------------------------------------------------------------------------------------------|--------------------------------|------------------------------------------------------------------------------|---------|-------|------|
| [DEMO USE ONLY] 000                                                                                                    | 01 - Fourth Coffee                       |                                                                                                    | 🗄 Manage Agreement             | Audit Report                                                                 | 🖶 Print | 上 PD  | F    |
| From: Michael Dohr (mscrm-addo<br>To: Codospan Bianca (bianca.codo:<br>addons.com), Michael Dohr (micha<br>Date: 01/28/2019, 10:48 AM<br>Status: Signed<br>Message: none | span@mscrm-                              | <ul> <li>Sent out for signature to Co<br/>Bianca (bianca.codospan@r<br/>addons.com) Jan 28, 10:14 A</li> <li>Viewed by Codospan Bianc<br/>(bianca.codospan@mscrm-<br/>addons.com) Jan 28, 10:15 A</li> <li>Document e-signed by Cod</li> </ul> | nscrm-<br>M<br>a<br>M          |                                                                              |         |       | •    |
|                                                                                                    | ABS Filament 3D Pr<br>Backup Cooling Fan | for 3D printer                                                                                                    | 1.00                           | Amount<br>\$1,000.00<br>\$177.00<br>\$1,177.00<br>\$47.08<br>unt: \$1,224.08 |         |       |      |
|                                                                                                    | 1                                        |                                                                                                    |                                |                                                                              |         |       |      |
|                                                                                                    | Task<br>Setup                            | Es                                                                                                    | t. Duration (min) Actual<br>60 | Duration (min)<br>45                                                         |         |       | - 18 |
|                                                                                                    | Configuration                            |                                                                                                    | 150<br><u>MD</u>               | 150                                                                          |         |       | I    |
|                                                                                                    | Signatures:<br>Colopar Biana             | 3                                                                                                    |                                |                                                                              |         |       | ļ    |
|                                                                                                    | Approved by:<br>Michael Debr             |                                                                                                    |                                |                                                                              |         |       | Ţ    |

Figure 13: The signed document ready for download

Congratulations! You have your first document signed with Adobe Sign.

### 3.2 How to merge a document and start an in-person signing process?

This tutorial outlines how to merge a document with Adobe Sign and start an in-person signing process. With the in-person signing, a host facilitates an Adobe Sign session. The host must be an Adobe Sign account holder and the signers are only required to be with the host in order to sign documents.

In this example, we create a document and use therefore a template which contains one signer. The result can look like in the figure below.

| mscrm-addons.com                                            | Your com                              | m-addons                 |
|-------------------------------------------------------------|---------------------------------------|--------------------------|
| Work Order: 00001                                           | Type: Delivery                        |                          |
| Customer: Fourth Coffee                                     |                                       |                          |
| Carrera 1b No 10-01                                         |                                       |                          |
| Bogota,                                                     |                                       |                          |
| Columbia                                                    |                                       |                          |
| Service Description: Printer setup and configur             | ation                                 |                          |
| Products:                                                   |                                       |                          |
| Product                                                     | Qty                                   | Amount                   |
| ABS Filament 3D Printer 4"                                  | 2.00                                  | \$1,000.00               |
| Backup Cooling Fan for 3D printer                           | 3.00<br>Subtota                       | \$177.00<br>l: \$1,177.0 |
|                                                             | Tax:                                  | \$47.0                   |
|                                                             | Total Ar                              | nount: \$1,224.0         |
| Adobe Sign Test Do                                          |                                       | al Duration (min)        |
| Not for commercial use<br>Task<br>Setup                     | Est. Duration (min) Actu              | al Duration (min)<br>45  |
| Not for commercial use                                      | Est. Duration (min) Actu              |                          |
| Not for commercial use<br>Task<br>Setup                     | Est. Duration (min) Actu              | 45                       |
| Not for commercial use<br>Task<br>Setup<br>Configuration    | Est. Duration (min) Actu<br>60<br>150 | 45                       |
| Not for commercial use Task Setup Configuration Signatures: | Est. Duration (min) Actu<br>60<br>150 | 45                       |
| Not for commercial use<br>Task<br>Setup<br>Configuration    | Est. Duration (min) Actu<br>60<br>150 | 45                       |
| Not for commercial use Task Setup Configuration Signatures: | Est. Duration (min) Actu<br>60<br>150 | 45                       |
| Not for commercial use Task Setup Configuration Signatures: | Est. Duration (min) Actu<br>60<br>150 | 45                       |
| Not for commercial use Task Setup Configuration Signatures: | Est. Duration (min) Actu<br>60<br>150 | 45                       |
| Not for commercial use Task Setup Configuration Signatures: | Est. Duration (min) Actu<br>60<br>150 | 45                       |
| Not for commercial use Task Setup Configuration Signatures: | Est. Duration (min) Actu<br>60<br>150 | 45                       |
| Not for commercial use Task Setup Configuration Signatures: | Est. Duration (min) Actu<br>60<br>150 | 45                       |
| Not for commercial use Task Setup Configuration Signatures: | Est. Duration (min) Actu<br>60<br>150 | 45                       |
| Not for commercial use Task Setup Configuration Signatures: | Est. Duration (min) Actu<br>60<br>150 | 45                       |

Figure 14: Example: Adobe Sign in-person signing in DocumentsCorePack

Like explained in the last chapter, please open your Dynamics 365 and search the entity you want to create a document for. Next, please hit the **[CREATE DOCUMENT]**-button which opens the DocumentsCorePack Dialog as you can see below.

| Name<br>Test_pat.docx<br>WorkOrder_Template.docx<br>WorkOrder_Template_2signees.d |      | Category | Group<br>General |
|-----------------------------------------------------------------------------------|------|----------|------------------|
| WorkOrder_Template.docx                                                           |      |          | General          |
|                                                                                   |      |          |                  |
| WorkOrder_Template_2signees.d                                                     |      |          | General          |
|                                                                                   | docx |          | General          |
|                                                                                   |      |          |                  |

Figure 15: DCP Dialog – select template

Here, please select the template you want to execute – in this case *WorkOrder\_Template.docx*.

Next, define what your document should do. In this example, we want the document to be attached, so please check the *Attach document* checkbox and select *as Adobe Sign email* from the drop-down menu. Check the In-person signing checkbox and your recipient and the e-mail address from the drop-down menu.

**Please note:** The recipient should be the person (the host – explained at the beginning) who is required to be with the signer in order to sign the document. Click on **[Next]** to continue.

|   | Filetype           | docx 🔻                                        |  |
|---|--------------------|-----------------------------------------------|--|
| 4 | Attach document    | as Adobe Sign email                           |  |
|   | In-person signing  |                                               |  |
|   | Recipient(s)       | Litware, Inc. (sample) (msdyn_billingaccount) |  |
|   | E-mail address     | bianca.codospan@mscrm-addons.com (Email)      |  |
|   | Print document     | Brother Printer                               |  |
|   | Save to SharePoint |                                               |  |
|   | Run workflow       | You have no workflows                         |  |
|   |                    |                                               |  |
|   |                    |                                               |  |

*Figure 16: DCP Dialog – define how your document should be executed* 

The next window allows you to preview and edit your document, as explained in the chapter before. Hit *[Finish]* to continue.

| DocumentsCorePack Dia<br>Generates a document based on the records data. Cli     | 0      | <b>x</b><br>reate templates |
|----------------------------------------------------------------------------------|--------|-----------------------------|
| Here you have the possibility to preview your docum                              | ent.   |                             |
| 00001 - Fourth Coffee - Confirmation                                             |        | Edit 🔻                      |
| Click finish to proceed with the following steps<br>- Attach as Adobe Sign email |        |                             |
|                                                                                  | Finish | Cancel                      |

*Figure 17: DCP Dialog – Preview or edit document* 

Now you are able to open the document directly from the DCP Dialog, as you can see in the figure below.

| Senerates a document based on the records data. Click here to see how to create templates |
|-------------------------------------------------------------------------------------------|
| Please click on the signees to complete the document signing                              |
| - Litware, Inc. (sample) (bianca.codospan@mscrm-addons.com)                               |
|                                                                                           |
|                                                                                           |
|                                                                                           |
|                                                                                           |
|                                                                                           |
| Finish Close                                                                              |

Figure 18: DCP Dialog – complete the document signing

But also, an e-mail has been sent to the host who is required to be with the signer in order to sign the document (see figure below). With a click on the blue text "Click here to review and sign", the document opens in a browser to be signed.

| Adobe Sign                                                                                                    |                                                                                                    |
|----------------------------------------------------------------------------------------------------|----------------------------------------------------------------------------------------------------|
|                                                                                                    |                                                                                                    |
| merre address com                                                                                                    | Michael Dohr Has Sent You<br>[DEMO USE ONLY] 00001 -<br>Fourth Coffee -<br>Confirmation to Sign                                                                                                    |
| Addi Hammed 10 Product 4"     2.00     \$1,000.00       Backup Cauling Yan for Dirynderr     3.00     \$1,77.00       Sathanal:     \$1,177.00       Texture     \$1,000.00       Sathanal:     \$1,177.00       Sathanal:     \$1,177.00       Sathanal:     \$1,214.00       Not for commercial use     \$1,214.00       Sathanal:     \$1,214.00       Sathanal:     \$1,214.00       Not for commercial use     \$1,214.00       Sathanal:     \$1,000       Sathanal:     \$1,000       Sathanal:     \$1,000 | Click here to review and sign [DEMO USE ONLY] 00001<br>- Fourth Coffee - Confirmation.<br>After you sign [DEMO USE ONLY] 00001 - Fourth<br>Coffee - Confirmation, all parties will receive a final<br>PDF copy by email. |
| Spakers                                                                                                    | If you need to delegate this document to an authorized party for signature, <b>please do not forward this email</b> .<br>Instead, click here to delegate.                                                                |

Figure 19: E-mail with a link to Adobe Sign document

As you can see in the figure below, the document is now ready to be signed. After the signer signs the document, the host has to hit the *[Click to Sign]*-button at the bottom of the page (see picture on the next page).

|                                               | s.com                                | Your co        | mpany for MS-CRM          |
|-----------------------------------------------|--------------------------------------|----------------|---------------------------|
| Work Order: 0                                 | 00001                                | Type: Delivery |                           |
| Customer:                                     | Fourth Coffee                        |                |                           |
|                                               | Carrera 1b No 10-01                  |                |                           |
|                                               | Bogota,                              |                |                           |
|                                               | Columbia                             |                |                           |
| Service Descri                                | ption: Printer setup and configurati | on             |                           |
| Products:                                     |                                      |                |                           |
| Product                                       |                                      | Qty            | Amoun                     |
|                                               | t 3D Printer 4"                      | 2.00           | \$1,000.0                 |
| Backup Cooli                                  | ng Fan for 3D printer                | 3.00<br>Subto  | \$177.0<br>tal: \$1,177.0 |
|                                               |                                      | Tax            |                           |
|                                               |                                      | Total 4        | Amount: \$1,224.          |
| 1<br>Task                                     | commercial use                       |                | ual Duration (min         |
| 1<br>Task<br>Setup                            |                                      | 60             | 4                         |
| 1<br>Task                                     |                                      | 60<br>150      |                           |
| 1<br>Task<br>Setup                            |                                      | 60             | 4                         |
| 1<br>Task<br>Setup                            |                                      | 60<br>150      | 4                         |
| Task<br>Setup<br>Configuratior                |                                      | 60<br>150      | 4                         |
| Task<br>Setup<br>Configuration<br>Signatures: |                                      | 60<br>150      | 4                         |
| Task<br>Setup<br>Configuration<br>Signatures: |                                      | 60<br>150      | 4                         |
| Task<br>Setup<br>Configuration<br>Signatures: |                                      | 60<br>150      | 4                         |
| Task<br>Setup<br>Configuration<br>Signatures: |                                      | 60<br>150      | 4                         |
| Task<br>Setup<br>Configuration<br>Signatures: |                                      | 60<br>150      | 4                         |
| Task<br>Setup<br>Configuration<br>Signatures: |                                      | 60<br>150      | 4                         |
| Task<br>Setup<br>Configuration<br>Signatures: |                                      | 60<br>150      | 4                         |
| Task<br>Setup<br>Configuration<br>Signatures: |                                      | 60<br>150      | 4                         |
| Task<br>Setup<br>Configuration<br>Signatures: |                                      | 60<br>150      | 4                         |

Figure 20: Sign the document

Like before, a copy will be sent to all parties. Congratulations, you have signed your first Adobe Sign document using in-person signing.

| nun einen Karl Karl Karl Karl Karl Karl Karl Karl                                                                                                    | You have successfully signed the agreement<br>"[DEMO USE ONLY] 00001 - Fourth Coffee - |
|----------------------------------------------------------------------------------------------------|----------------------------------------------------------------------------------------|
| tanda tanajatan Proz shu a akundipanan<br>Pandari<br>"Antan Tanan Antan Antan An<br>Antan Antan Antan Antan Antan Antan Antan Antan Antan Antan Antan Antan Antan Antan Antan Antan Antan Antan Anta | Confirmation".                                                                         |
| Adobe Sign Test Document                                                                                                    | Copies will be e-mailed to all parties.                                                |
| Nama<br>Balata                                                                                                    | Download a copy                                                                        |
| 10-m                                                                                                    | Sign up for a free trial                                                               |

Figure 21: Document successfully signed - message

## 3.3 How to create a document and sign it with AdobeSign in a Workflow

| Dynamics 365 Settings - Process | es                  |                 |                      |                 |                   |             | Y + C Q |
|---------------------------------|---------------------|-----------------|----------------------|-----------------|-------------------|-------------|---------|
| Settings                        |                     |                 |                      |                 |                   |             |         |
| Business                        | Customization       | System          |                      | Process Center  | MSCRM-ADDONS      | Application |         |
| Business Manageme Co Sync Error | Customizations      | Administration  | Email Configuration  | Processes       | Products          | Apps        |         |
| Templates                       | Solutions           | Security        | Activity Feeds Confi | Microsoft Flows | DocumentsCorePack |             |         |
| 2 Unified Service Desk          | Microsoft AppSource | Data Management | Activity Feeds Rules |                 |                   |             |         |
| Product Catalog                 | Plug-In Trace Log   | System Jobs     | Dynamics 365 App f   |                 |                   |             |         |
| Service Management              | Solutions History   | Document Manage | Sales Insights       |                 |                   |             |         |
| Mobile Offline                  |                     | Auditing        |                      |                 |                   |             |         |

Open your Microsoft Dynamics 365, navigate to Settings and select Processes.

Figure 22: Dynamics 365 > Settings > Processes

You are now on the surface below. Here you can generate a new process by clicking the **[New]**-button (highlighted).

| + N | IEW | 🟛 DELETE 🛛 🔹 EMAIL A LINK 🖾 🗸 🖉 FLOW | 🔹 🔩 EXPORT TO EXCEL 🕴 👻 | 電 VIEW 🛛 🗔 NEW SYSTEM VIEW |              | Y 🔅 SYSTEM VIEWS        |
|-----|-----|--------------------------------------|-------------------------|----------------------------|--------------|-------------------------|
|     | 卭   | My Processes 👻                       |                         |                            |              |                         |
|     |     | Process Name ↑                       | Category                | Primary Entity             | Status Cr    | eated On   Modified On  |
|     |     | Auto Response Email for Case         | Workflow                | Case                       | Activated 9/ | 6/2021 11: 9/6/2021 11: |
|     |     | MSCRM-ADDONS.com LicensekeyUpdate    | Workflow                | MSCRM-ADDONS.com Setting   | Activated 10 | /29/2021 1 10/29/2021 1 |
|     |     | MSCRM-ADDONS.com Scheduler           | Workflow                | MSCRM-ADDONS.com Schedu    | Draft 10     | /29/2021 1 10/29/2021 1 |
|     |     | MSCRM-ADDONS.com Scheduler Generator | Workflow                | MSCRM-ADDONS.com Products  | Draft 10     | /29/2021 1 10/29/2021 1 |
|     |     | MSCRM-ADDONS.com Scheduler Helper    | Workflow                | MSCRM-ADDONS.com Schedu    | Activated 10 | /29/2021 1 10/29/2021 1 |
|     |     |                                      |                         |                            |              |                         |

Figure 23: Add new process

You can create your process like you usually do in Dynamics 365. However, it is necessary to select Workflow as Category and proceed by clicking the **[OK]**-button.

| Create Process<br>Define a new process<br>actions, dialogs, and | ss, or create one from an existing template.<br>I workflows. | /ou can create four kir        | nds of processes: busine | ess process flows, |
|-----------------------------------------------------------------|--------------------------------------------------------------|--------------------------------|--------------------------|--------------------|
| Process name: *                                                 | SendWithAdobe                                                |                                |                          |                    |
| Category: *                                                     | Workflow 🗸                                                   | Entity: *                      | Account                  | ~                  |
| 🗹 Run this workfic                                              | ow in the background (recommended)                           |                                |                          |                    |
| We recommend usir                                               | ng <u>Microsoft Flow</u> instead of background we            | orkflows. <u>Click here</u> to | start building Flows!    |                    |
| Туре:                                                           | New blank process<br>New process from an existing templa     | te (select from list):         |                          |                    |
| Template                                                        | e Name 🛧                                                     | Primary En                     | tity                     | Owne               |
|                                                                 |                                                              |                                |                          | ~<br>*             |
| 4                                                               |                                                              |                                |                          | •                  |
|                                                                 |                                                              |                                |                          |                    |
| Properties                                                      |                                                              |                                |                          |                    |
|                                                                 |                                                              |                                | ОК                       | Cancel             |

Figure 24: Create process

After customizing the properties of your *Workflow*, click on the **[Add Step]**-button and choose "*Create Record*", like you can see below.

| Process: SendWithAdobe - Mice                              | rosoft Dynamics 365 - Go                                                                     | ogle Chrome                                         |                     |                  |                             | - 🗆 X                                |
|------------------------------------------------------------|----------------------------------------------------------------------------------------------|-----------------------------------------------------|---------------------|------------------|-----------------------------|--------------------------------------|
| erg83c366ef.crm.dynamic                                    | s.com/sfa/workflow/                                                                          | edit.aspx?id=%7b04959420-1602-41                    | D9-9CDC-E2D76023212 | 6%7d             |                             |                                      |
| Power Apps                                                 |                                                                                              |                                                     |                     |                  |                             |                                      |
| File                                                       | 🖹   🛛   🔘 Activa                                                                             | te Convert to a real-time workflow                  | Show Dependencies   | Solution Layer   | s 🎪 <u>A</u> ctions 🕶       | @ <u>H</u> elp <del>•</del>          |
| Process: SendWithAdobe                                     |                                                                                              |                                                     |                     |                  | Wo                          | orking on solution: Default Solution |
| We recommend using Microsoft Flow                          | instead of background wo                                                                     | rkflows. <u>Click here</u> to start building Flows! |                     |                  |                             |                                      |
| ⊿ Common                                                   | General Administration Notes                                                                 |                                                     |                     |                  |                             |                                      |
| <ul> <li>➡ Information</li> <li>➡ Audit History</li> </ul> | Hide Process Properties                                                                      |                                                     |                     |                  |                             | Â                                    |
| Catalog Assignments                                        | Process Name *                                                                               | SendWithAdobe                                       |                     | Entity           | Account                     |                                      |
| PM Recordings Agent script steps                           | Activate As                                                                                  | Process 🗸                                           |                     | Category         | Workflow                    |                                      |
| Macro Run Histories                                        | Available to Run  Run this workflow in the background (recommended)  As an on-demand process |                                                     |                     | Options for Auto | matic Processes             |                                      |
| Entities                                                   |                                                                                              |                                                     |                     | scope (          | User                        | ~                                    |
| La Entities                                                | As a child proce                                                                             |                                                     |                     | Store Writeri    | Record is created           |                                      |
| DocuSign Entities Comments                                 | Workflow Job Ret                                                                             |                                                     |                     |                  | Record status changes       |                                      |
| Chatbot subcompone                                         | Automatically delete completed workflow jobs (to save disk space)                            |                                                     | ace)                |                  | Record is assigned          |                                      |
| 4 Process Sessions                                         |                                                                                              |                                                     |                     |                  | Record fields change Select |                                      |
| Process Sessions                                           |                                                                                              |                                                     |                     | l                | _) Kecora is deleted        |                                      |
|                                                            | Add Step -                                                                                   | nsert 🗸 🗙 Delete this step.                         |                     |                  |                             |                                      |
|                                                            | Stage                                                                                        |                                                     |                     |                  |                             |                                      |
|                                                            | Check Conditio                                                                               | n                                                   |                     |                  |                             |                                      |
|                                                            | Conditional Bra                                                                              | nch                                                 |                     |                  |                             |                                      |
|                                                            | Default Action                                                                               |                                                     |                     |                  |                             |                                      |
|                                                            | Wait Condition                                                                               |                                                     |                     |                  |                             |                                      |
|                                                            | Parallel Wait Bra                                                                            | anch                                                |                     |                  |                             |                                      |
|                                                            | Create Record                                                                                |                                                     |                     |                  |                             |                                      |
|                                                            | Update Record                                                                                |                                                     |                     |                  |                             |                                      |
| Status: Draft                                              | Assign Record<br>Send Email                                                                  | •                                                   |                     |                  |                             |                                      |
| Status, Oldit                                              | Serio Erriali                                                                                |                                                     |                     |                  |                             |                                      |

Figure 25: Add step

1 Next, open the drop-down menu of the Create field and select *MSCRM- ADDONS.com AutoMergeWorkingItems*. You can also type a description of your step into the highlighted field.

| Create: | Set Properties 2                            |   |
|---------|---------------------------------------------|---|
| cicate. | Migration tracker                           |   |
|         | Model training details                      |   |
|         | Model-Driven App Component Node             |   |
|         | Model-Driven App Component Node's Edge      |   |
|         | Model-Driven App Element                    |   |
|         | Model-Driven App Setting                    |   |
|         | Model-Driven App User Setting               |   |
|         | MSCRM-ADDONS.com AMTrigger                  |   |
|         | MSCRM-ADDONS.com AutoMergeWorkingItems      |   |
|         | MSCRM-ADDONS.com Debug                      |   |
|         | MSCRM-ADDONS.com DocumentsCorePack Template |   |
|         | MSCRM-ADDONS.com Metadata                   |   |
|         | MSCRM-ADDONS.com OneClickAction             |   |
|         | MSCRM-ADDONS.com Products                   |   |
|         | MSCRM-ADDONS.com Scheduler                  |   |
|         | MSCRM-ADDONS.com Settingskeys               |   |
|         | MSCRM-ADDONS.com User/Temp Settings         |   |
|         | msdyn_msteamssetting                        |   |
|         | msdyn_relationshipinsightsunifiedconfig     |   |
|         | New Process                                 | - |

Figure 26: MSCRM- ADDONS.com AutoMergeWorkingItems

| Save and Clos                       | - 6                                         |                          |                                       |                       |
|-------------------------------------|---------------------------------------------|--------------------------|---------------------------------------|-----------------------|
| File                                |                                             |                          |                                       | 02.7                  |
| Process: SendWith                   | Adobe<br>M-ADDONS.com AutoMergeWorkingItems |                          |                                       |                       |
| Create MSCR                         | w-ADDONS.com Automergeworkingitems          |                          |                                       |                       |
| General                             |                                             |                          |                                       | Form Assistant        |
| Name *                              | Created by WF                               | Owner                    |                                       | Dynamic Values 🗸      |
| AutoMergeAction *                   | CreateDocument ~                            | PrimaryRecordUri 2       | {Record URL(Dynamic)(Account)}        | Dynamic Values        |
| Create Document                     |                                             |                          |                                       | Operator:             |
| TemplateToExecute                   | 🔓 One Signer Test.docx 🛛 🖾                  | SaveAs                   | docx 🗸                                | Set to V<br>Look for: |
| CreatedDocument                     |                                             | SaveOnlyIntoTemp         | ○ No ○ Yes                            | Account               |
| Concatenate                         |                                             |                          |                                       | Record URL(Dynamic)   |
| Document1GUID                       |                                             | UpdateFields             | ○ No ○ Yes                            | Add                   |
| Document2GUID                       |                                             | OutputFileFormat         | · · · · · · · · · · · · · · · · · · · | X 4 4                 |
| CombineType                         |                                             |                          |                                       | *<br>                 |
| Attach To Letter                    |                                             |                          |                                       |                       |
| LetterToAttach                      |                                             | DocumentGUID             |                                       | Default value:        |
| Attach To Email                     |                                             |                          |                                       |                       |
| EmailToAttach                       |                                             | DocumentGUID             |                                       | ок                    |
| Attach To Appointmen                | nt                                          |                          |                                       |                       |
| AppointmentToAttach                 |                                             | DocumentGUID             |                                       |                       |
| Attach To Entity                    |                                             |                          |                                       |                       |
| EntityToAttach (Record              |                                             | DocumentGUID             |                                       |                       |
| URL(Dynamic))                       |                                             |                          |                                       |                       |
| Sharepoint URL                      |                                             | Convert to PDF           | No Yes                                |                       |
| Delete Sharepoint File<br>Direction | ○ No ○ Yes                                  | Save PDF to Sharepoint   | ○ No ○ Yes                            |                       |
| Send Email                          | •                                           |                          |                                       |                       |
| EmailToSend                         |                                             |                          |                                       |                       |
| Create SharePoint Fol               |                                             |                          |                                       |                       |
|                                     | der                                         |                          |                                       | 1                     |
| CreateSharePointFolder              | L                                           | CRM Document Location    |                                       |                       |
| Print Document                      |                                             |                          |                                       |                       |
| Printer                             |                                             | PrintTo PDF (deprecated) |                                       |                       |
| Copies                              |                                             | PrintTo XPS (deprecated) |                                       | • ( )                 |
| Sign Document                       |                                             | Cine Manuel              |                                       |                       |
| DocumentGUID 3                      | Adobe Sign                                  | Sign Name 4              | (Account Name(Account))               |                       |
| sign Provider                       | Nooce sign                                  | sign Email               | (Email(Primary Contact (Contact)))    |                       |

A click on the **2** [Set Properties]-button will provide you with the window below.

Figure 27: Set properties

**1** Type in the name of your step and select an AutoMergeAction, in this case *Create Document*.

2 Next, you will have to define the "*PrimaryRecordUrl*". You will first have to click into the field, which will be unfilled at first. Navigate to the "*Form Assistant*" on the right side and open the drop-down menu (below Look for) and select "*Account*". Then open the drop-down menu below and select "*Record URL (Dynamic)*". Click on the **[Add]**-button and it will be added to the field below. You can also define a default value. Finally click the **[OK]**-button and your "*PrimaryRecordUrl*" will be automatically filled with the right URL, marked in yellow.

**3** Scroll down to the Sign document area and do the same as in step 2 to add the DocumentGUID. Select *AdobeSign* as *Sign Provider*.

4 Then type in the Name and e-mail of the recipient.

**Please note:** You can add more than one recipient by using the vertical bar (|) between the Names and the Emails, for example Max Power|John Smith. It is important when your template provides more than one person to sign.

**5** This step starts the main signing workflow. "*Save and Close*" this window.

Finally, you must activate your workflow to use it, because this is just a draft, so, please click the *[Activate]*-button.

| Power Apps                             |         |                                    |                                                          |                   |
|----------------------------------------|---------|------------------------------------|----------------------------------------------------------|-------------------|
| File                                   | • 🖪   0 | O Activate                         | Convert to a real-time workflow                          | Show Dependencies |
| Process: SendWithAdob                  | oe -    |                                    |                                                          |                   |
|                                        |         |                                    |                                                          |                   |
|                                        |         |                                    |                                                          |                   |
|                                        |         | 15                                 | ows, <u>Click here</u> to start building Flows!          |                   |
|                                        |         | ckground workfic<br>Administration | ows, <u>Click here</u> to start building Flows!<br>Notes |                   |
| We recommend using <u>Microsoft Fl</u> | General | Administration                     | Notes                                                    |                   |
| We recommend using <u>Microsoft Fl</u> | General | 15                                 | Notes                                                    |                   |

Figure 28: Activate Workflow

# 4 List of figures

| Figure 1: Adobe Sign Impersonation Enabled                            | 6  |
|-----------------------------------------------------------------------|----|
| Figure 2: DCP template with two signees                               | 7  |
| Figure 3: eSign settings                                              | 8  |
| Figure 4: Example: DCP document with two Adobe Sign signatures        | 9  |
| Figure 5: DCP Dialog – select your template                           | 10 |
| Figure 6: DCP Dialog – define how your document should be executed    | 10 |
| Figure 7: DCP Dialog – Preview document                               | 11 |
| Figure 8: Preview of your document                                    | 11 |
| Figure 9: E-mail with link to Adobe Sign document                     |    |
| Figure 10: Sign the document                                          | 13 |
| Figure 11: Document successfully signed - message                     | 13 |
| Figure 12: E-mail signed document with two signees                    | 14 |
| Figure 13: The signed document ready for download                     | 15 |
| Figure 14: Example: Adobe Sign in-person signing in DocumentsCorePack | 16 |
| Figure 15: DCP Dialog – select template                               | 17 |
| Figure 16: DCP Dialog – define how your document should be executed   | 17 |
| Figure 17: DCP Dialog – Preview or edit document                      | 18 |
| Figure 18: DCP Dialog – complete the document signing                 | 18 |
| Figure 19: E-mail with a link to Adobe Sign document                  | 19 |
| Figure 20: Sign the document                                          | 20 |
| Figure 21: Document successfully signed - message                     | 20 |
| Figure 22: Dynamics 365 > Settings > Processes                        | 21 |
| Figure 23: Add new process                                            | 21 |
| Figure 24: Create process                                             | 22 |
| Figure 25: Add step                                                   | 23 |
| Figure 26: MSCRM- ADDONS.com AutoMergeWorkingItems                    | 24 |

| -igure 27: Set properties    | 25 |
|------------------------------|----|
| -igure 28: Activate Workflow | 26 |

## 5 Contact

For further technical questions, please visit our blog <u>http://blogs.mscrm-addons.com</u> or contact <u>support@mscrm-addons.com</u>.

For sales and licensing questions please contact <u>office@mscrm-addons.com</u> or the corresponding contact information below.

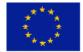

Headquarter – Europe

PTM EDV-Systeme GmbH Bahnhofgürtel 59 A-8020 Graz Austria

Tel Austria +43 316 680-880-0 Fax +43 316 680-880-25

Support: 7AM - 7PM GMT+1 (Monday-Friday)

#### Headquarter – US

mscrm-addons.com Corp 1860 North Rock Springs Rd Atlanta, GA 30324 United States

Tel US +1 404.720.6066

Support: 9AM - 6PM EST (Monday-Friday)

Sales: +43 316 680 880 14 sales@mscrm-addons.com

www.ptm-edv.at www.mscrm-addons.com Sales: +1 404 720 6046 bailey.moss@mscrm-addons.com

www.mscrm-addons.com